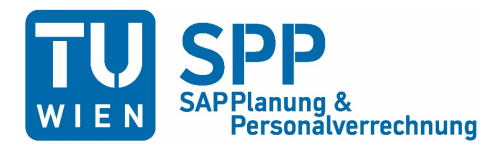

## **Abfrage des monatlichen Entgeltbelegs und des Jahreslohnzettels L16**

## **Abfrage in SAP Services**

Zunächst in SAP Services via <https://sap.tuwien.ac.at/> einloggen und anschließend die Rubrik "Entgelt" aufrufen.

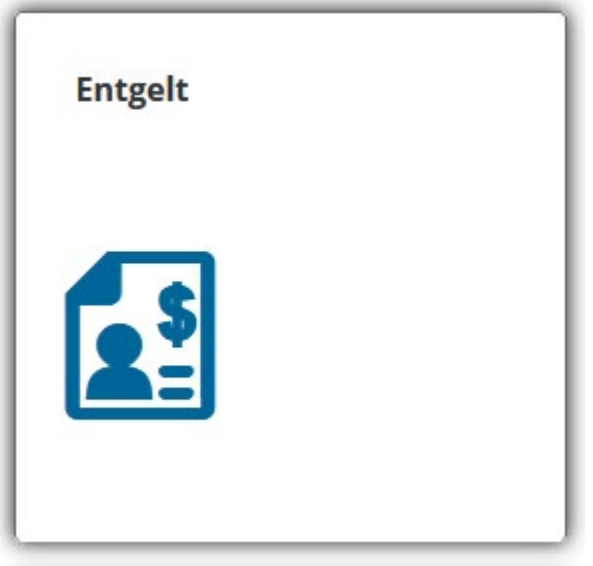

Hier haben Vertragsbedienstete und Angestellte nach dem Kollektivvertrag die Möglichkeit sowohl den letztgültigen Jahreslohnzettel wie auch den Entgeltbeleg abzurufen. Beamt\_innen erhalten den Beleg über TISS, den Jahreslohnzettel ausschließlich über PortalAustria.

Anzeige Lohnzettel L16 (EStG)

Anzeige Entgeltnachweis

## **Abfrage in TISS (nur Entgeltbeleg)**

Via [https://www.tiss.tuwien.ac.at](https://www.tiss.tuwien.ac.at/) in TISS einloggen und im Bereich "Organisation" den gewünschten Entgeltbeleg aufrufen.

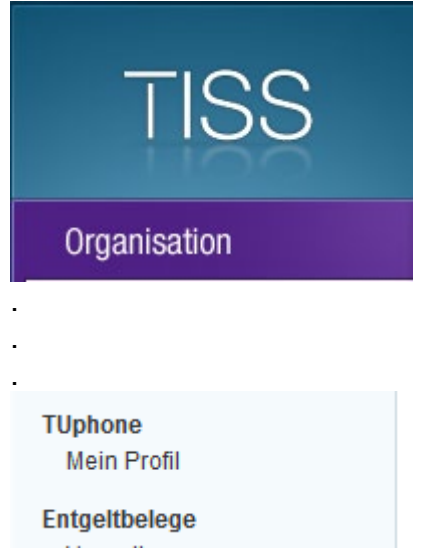

Im Gegensatz zu SAP Services ist es hier möglich, sich über den Eingang neuer Entgeltbelege informieren oder sich diese direkt zustellen zu lassen.

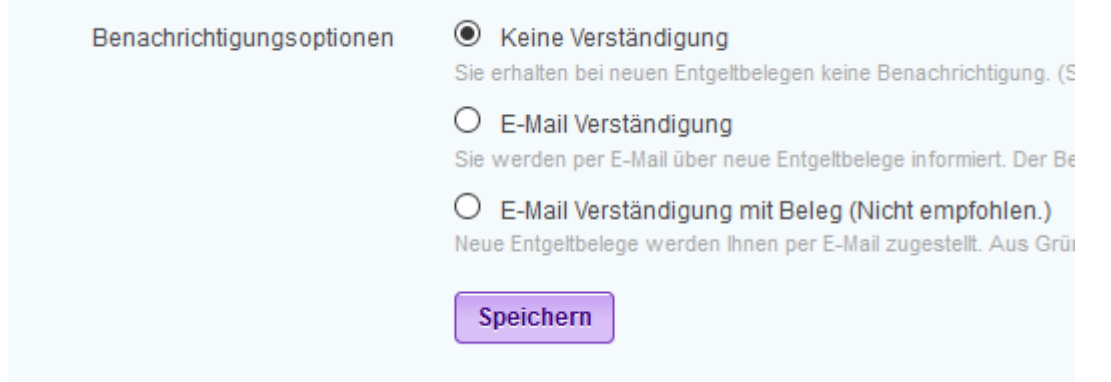